## $\mathbb{S}$

## **PROPORTAL**

ProPortal is a student record system that allows parents and guardians to view live information about their son/daughter such as attendance, timetable and progress (key assessment) data.

It is a self-registration system accessed via the website home page [\(ssfc.ac.uk](https://ssfc.ac.uk/) – scroll to the bottom of the page) or the Parent Communications page [\(http://ssfc.ac.uk/parents/parent-communications\)](http://ssfc.ac.uk/parents/parent-communications).

Requests for access are handled within 24 working hours. Any queries on how to access and use ProPortal please contact Laurina Rushworth, Marketing & Communications Manager at [ssfc\\_news@ssfc.ac.uk.](mailto:ssfc_news@ssfc.ac.uk?subject=ProPortal)

Once logged in, you should see a screen that looks similar to the image here

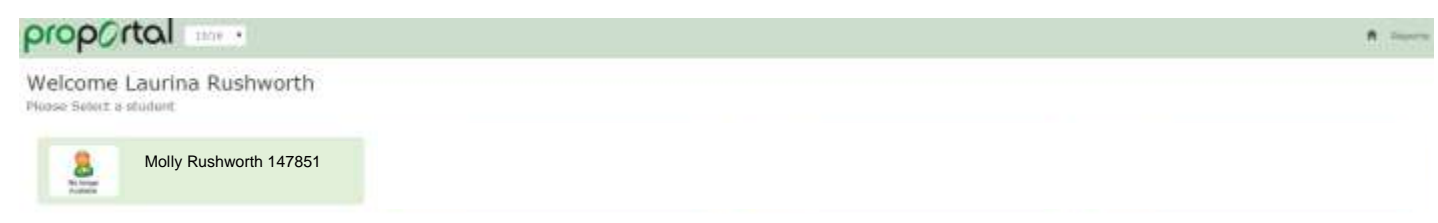

On selecting your 'student', you should see a screen with information as below.

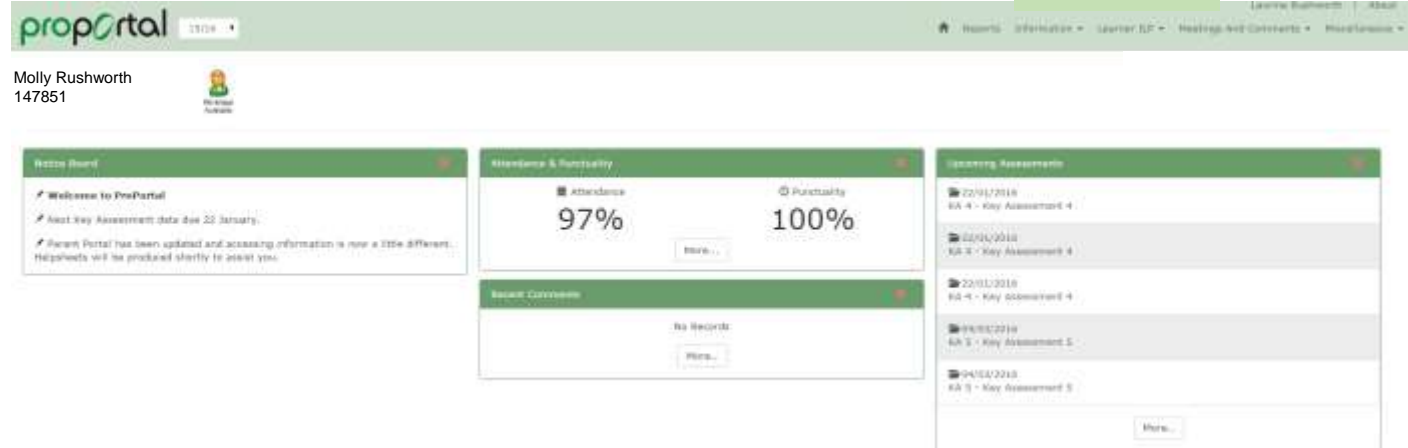

The Upcoming Assessments links will take you to Key Assessment information but may be blank depending on when you look on ProPortal. Page 2 of this document explains how to find out grades, key assessment information etc.

We will add items for you to note relevant to ProPortal in the 'Notice Board'.

Clicking on the more buttons in each box gives more information on the topic eg. Attendance & Punctuality

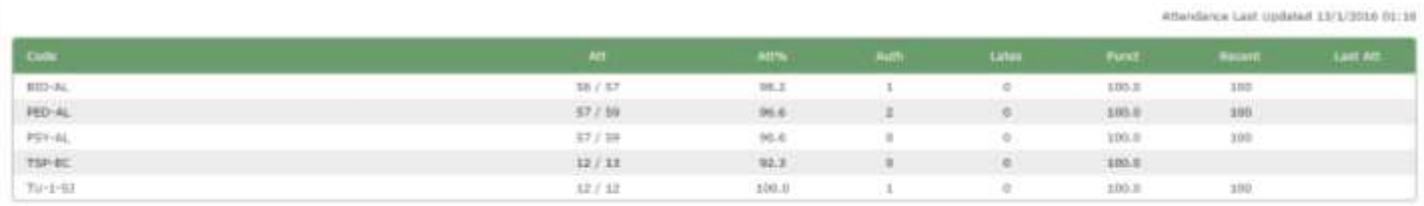

New

Art = Attendance (No. Attendad / Total) Attra = Attandance % Auth = Authorized Absorce **Burnt in Purchasility** Secret - Secret Shephone % Last Att = Date of Last Attendance

## tions is the Attendance Calculated:

Attendance % = (No. Attended / Possible Attendance) \* 100 Pureduality % =  $(1 - 2\%m, \, \text{of later})$  / Am. Attended())  $^{\circ}$  100

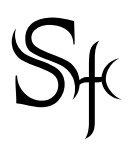

## **PROPORTAL**

The menu starting at the top right of your screen …

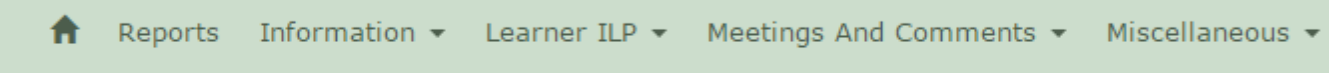

Clicking on 'Reports' allows you to see your son/daughters timetable and a break down by subject of the last two days of attendance.

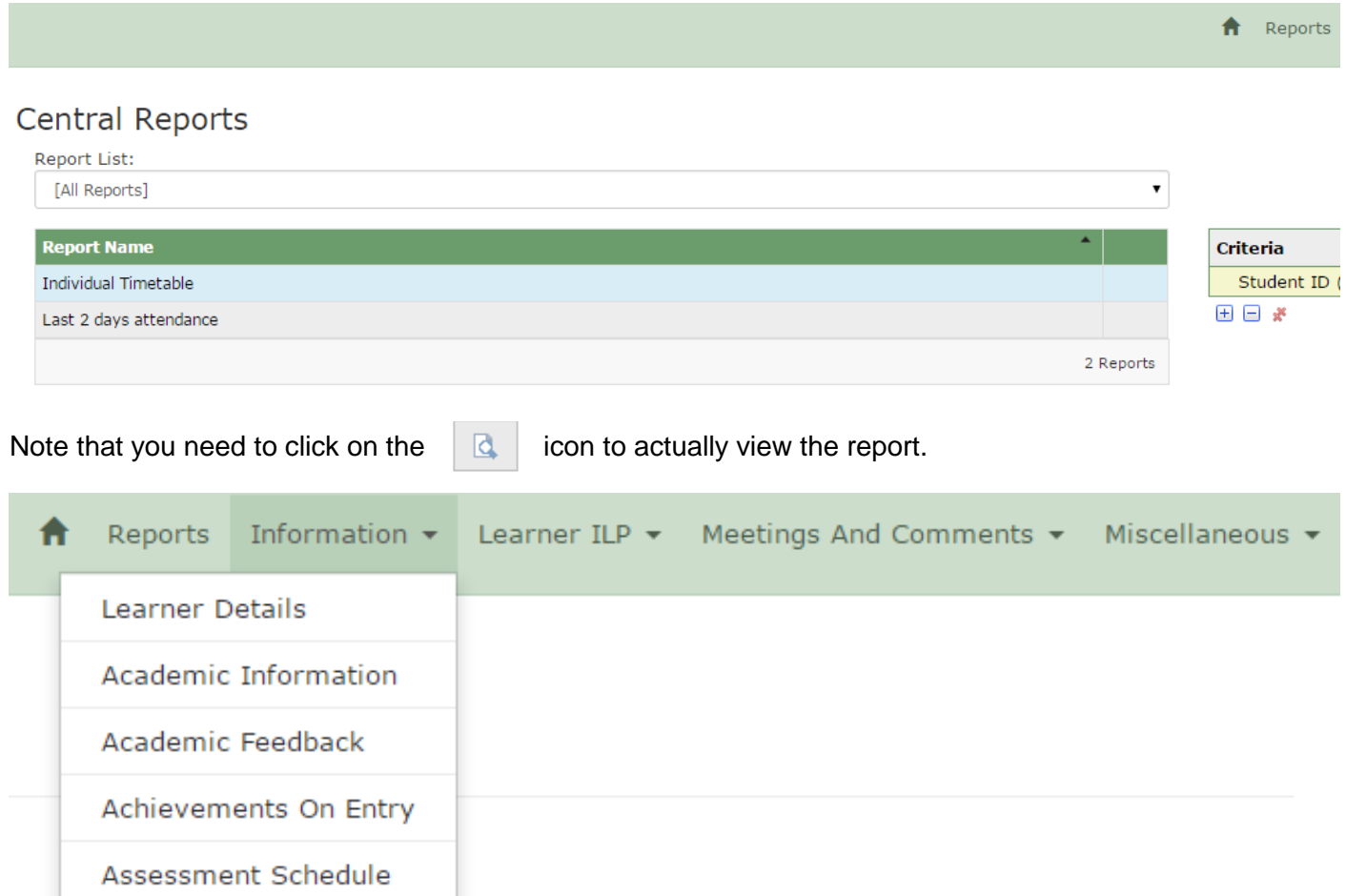

**'Information'** allows you to view the other information that is held eg. Achievements on entry, address on record etc.

**'Academic Information'** and '**Academic Feedback'** is where you will find grade, progress and assessment marks.

Any formal reports will be found under Miscellaneous.

**'Learner ILP'** is another route to attendance information.

'**Meetings and Comments'** will be displayed on the student home page of ProPortal shown on Page 1 here. The item on the menu here is another route to view this information. These are comments that are visible to students made by staff eg. congratulations on attendance or achievement, notifications of texts sent etc.